## **CB008776/73 Virtual COM USB-RS232 over Bluetooth**

### **Features**

- USB-RS232 conversion
- Virtual COM port device driver
- Wireless connection
- Bluetooth Class 1 Radio
- Integrated antenna
- Data encryption
- Automatic Bluetooth connection
- LED indicators
- Configuration via USB
- Touch button power switch
- Power from USB port or battery
- Battery level meter
- Battery overdischarge protection (manually activate)
- Up to 45 hours continuous use (9600bps) on 2 AA batteries.

#### **Specifications**

Bluetooth Bluetooth v2.1 + EDR

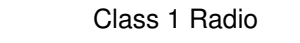

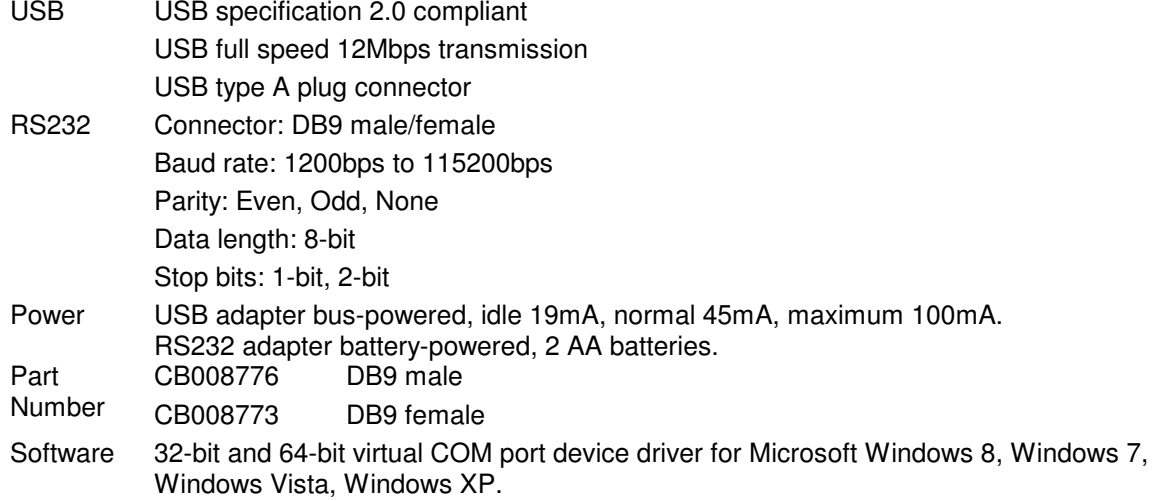

## **Device Driver Installation:**

The software package is supplied in a compressed folder file named USB COM 1P Driver or a CD. Here are the installation steps.

- 1. If you have file USB\_COM\_1P\_Driver, rename USB\_COM\_1P\_Driver to USB COM 1P Driver.zip, extract all files to a file folder on your local disk or USB drive, double click setup.exe to start software installation.
- 2. If you have the software CD, insert the software CD into your computer's disc drive, the software installation will start automatically.
- 3. Follow the on-screen instructions until the setup wizard finishes.
- 4. Plug USB-Bluetooth adapter to the computer's USB port.
- 5. Follow the on-screen instructions if any to complete the software installation.

#### **System Requirements**

Configuring CB008776/73 adapters on a PC requires:

- Microsoft Windows 8, Windows 7, Windows Vista, or Windows XP.
- eeTerminal (download from www.devicefunctions.com).

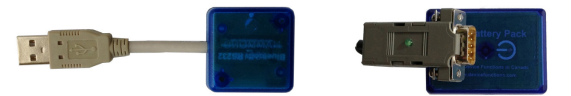

## **Contents**

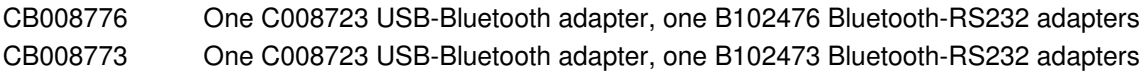

## **LED Indicator - Bluetooth connection**

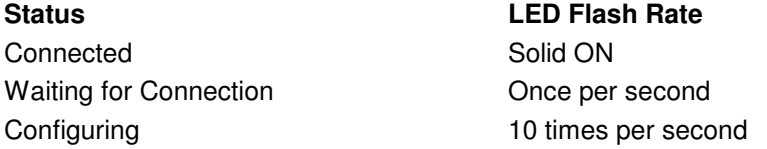

## **LED Indicator - Battery meter and battery switch**

**Status LED Flash Rate**  Battery good **LED** off Battery low (Alkaline) Change Conce every 3 or 2 seconds Battery extremely low (Alkaline) Once per second Battery low (Rechargeable) Once per second Battery cutoff (Rechargeable) LED off

Battery switch (touch button) Solid on while touching, otherwise off

## **Battery Power On and Power Off**

Touch on power button  $\mathbf 0$  until battery LED lights up. Left your finger. Touch twice more consecutively. The battery LED must be on with each touch. This turns on battery power. The same procedure is used to turn off battery power.

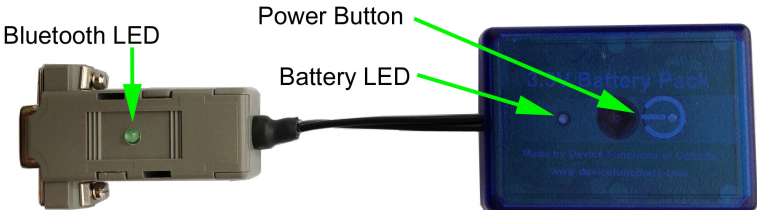

## **Battery Level Meter**

The battery level meter tells the current battery power in percentage. Power on the adapter. Place your finger on  $\mathbbm{O}$  power button. The battery LED will start flashing in a few seconds. Count the number of flashing until the battery LED stops flashing. Lift your finger. The battery level is read as,

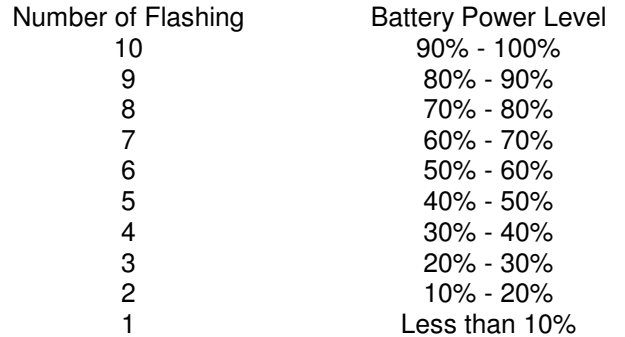

## **Change Batteries**

B102476/3 requires two AA batteries. Both Alkaline and rechargeable batteries can be used. Unscrew the screw on the battery pack. Remove the cover gently. Remove the old batteries and place the new batteries in. Align the  $+$  and  $-$  signs on the batteries with the  $+$  and  $-$  signs on the battery holder. Put on the cover and tighten the screw.

#### **Rechargeable Battery Overdischarge Protection**

This feature can be activated when changing batteries to rechargeable batteries. It prevents rechargeable batteries degradation caused by overdischarge. To activate overdischarge

protection, touch on  $\mathbb U$  power button while placing in the second rechargeable battery. The LED must be solid on when touching. Left your finger. Touch twice more consecutively. The LED will flash three times. This indicates that the over discharge protection is activated.

Overdischarge protection is off by default. You need to activate this feature every time when you change rechargeable batteries.

## **Touch Button Adjustment**

Unscrew the screw and gently remove the cover. Remove one battery. Touch on  $\mathcal O$  power button while placing back the battery. The LED is solid on. Keep touching on  $\mathfrak O$  power button until LED off. Lift your finger. Wait until the LED is solid on again. Place your finger over  $\mathbf \Theta$ power button. Keep your finger on  $\mathbb U$  power button until LED starts flashing. Lift your finger. When the LED stops flashing, the touch button recalibration is done.

The following procedure can be used to restore manufacture's touch button setting. Unscrew the screw and gently remove the cover. Remove one battery. Touch on  $\mathbb U$  power button while placing back the battery. The LED is solid on. Keep your finger on  $\mathbb U$  power button until LED off. Continue keeping your finger on  $\mathbbmss{O}$  power button until LED starts flashing. Lift your finger. When the LED stops flashing, the touch button is restored.

## **Power Up**

First, power on Bluetooth-RS232 adapter, then power on USB-Bluetooth adapter. The Bluetooth LEDs will be solid on in a while. If Bluetooth LEDs keep flashing, the two devices need to be paired.

## **Configuration**

Start eeTerminal, power on Bluetooth-RS232 adapter, plug USB-Bluetooth adapter in a PC's USB port. Wait until LEDs are solid on. **You have 60 seconds to start configuration after power on**. If the two devices are not paired, the LEDs are flashing. You need to pair the devices first.

Step 1 Start configuration

Click File from eeTerminal's menu bar and click Open Device. A Select Device window, Fig 1, will popup with a list of devices.

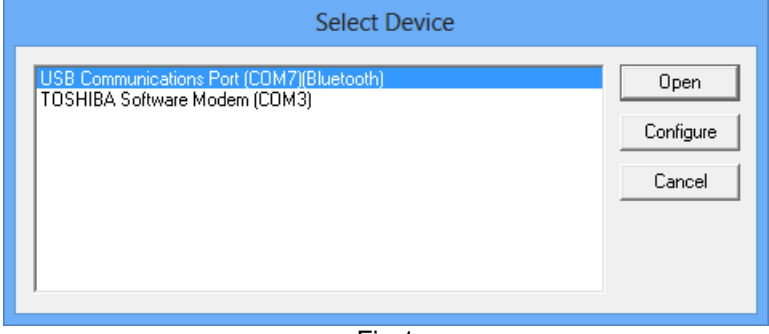

Select the COM port assigned to this USB-Bluetooth adapter. The COM port has "Bluetooth" in its name. Click Configure button. The Bluetooth Settings window, Fig 2, will popup in a few seconds.

- Step 2 Configure Bluetooth adapter
	- Encryption support is always enabled. The paired device must also support link encryption in order to set an encrypted connection.
	- Authentication pin code is 1234. Authentication is turned off by default.
	- RS232 settings. Set baud rate, parity, and stop bits.
	- Device Pairing. In order to make a Bluetooth connection, two Bluetooth devices must be paired. Click Add New Device button. Visible Bluetooth devices in range will be listed in a few seconds. You may need to click Add New Device multiple times to find Bluetooth devices. Select a Bluetooth device and click Pair button.
	- Device Unpairing**.** Click Unpair button if enabled to erase pairing information.

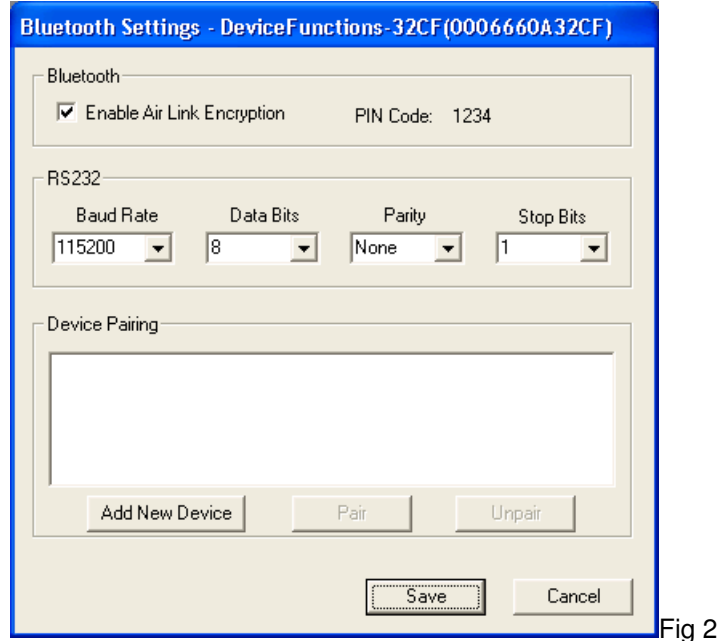

Step 3 Save Bluetooth adapter's settings

Click Save button to save new settings or click Cancel button to cancel any modification. The new settings will take effect immediately once saved.

Step 4 Turn off remote Bluetooth-RS232 adapter. Wait until USB-Bluetooth adapter's LED starts blinking. Repeat Step1 to Step 3 to configure USB-Bluetooth adapter.

## **DB9 Connector Pin Descriptions**

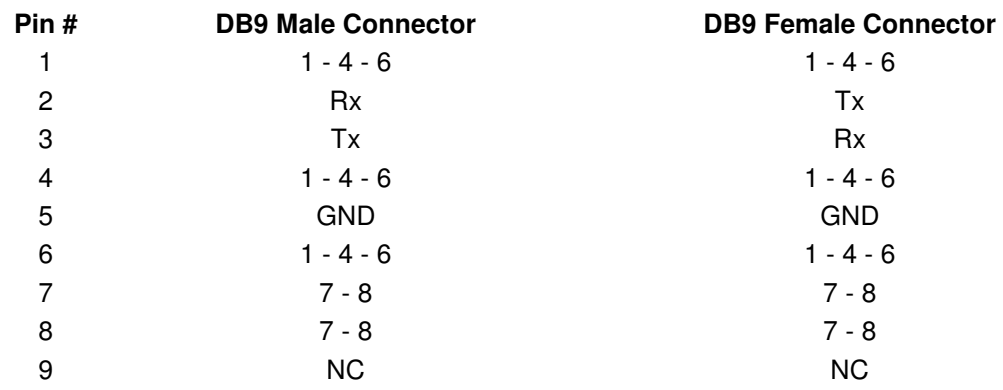

## **Accessories**

m.

**eeTerminal** Configure, read, and write Bluetooth adapters. Upload/download files.

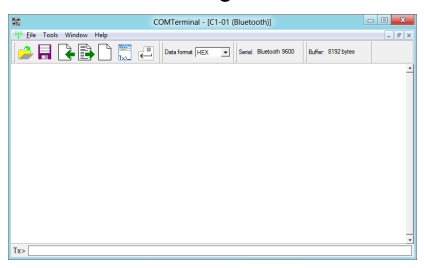

## **Environmental Conditions**

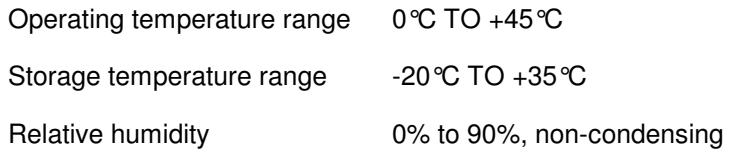

©2014 Device Functions. All right reserved.